Bruksanvisning innlogging Touch og registrering av konto.nr.

Gå inn p[å www.Midtnett.no](http://www.midtnett.no/) og klikk på DIN SIDE. Eller klikk på linken: <https://dinside.midtnett.no/ISTouch/Login?enterprisetype=DI&ReturnURL=Home%2FIndex>

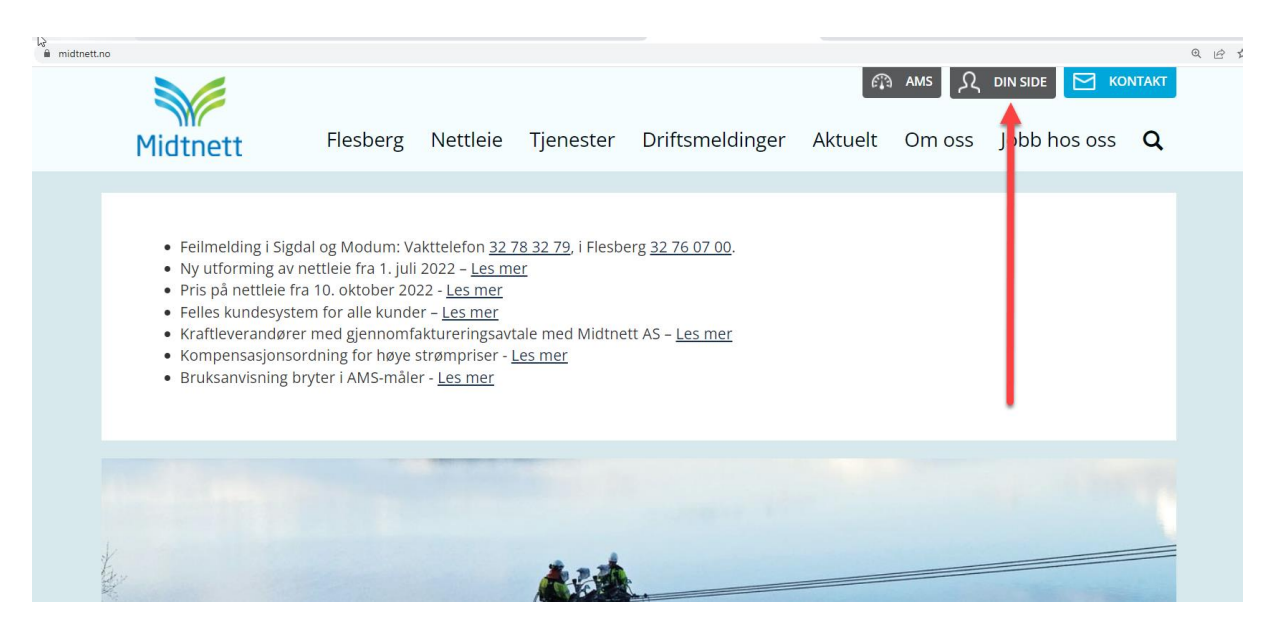

Har du en registrert bruker kan du logge inn med telefonnummer og du får passord oversendt via SMS.

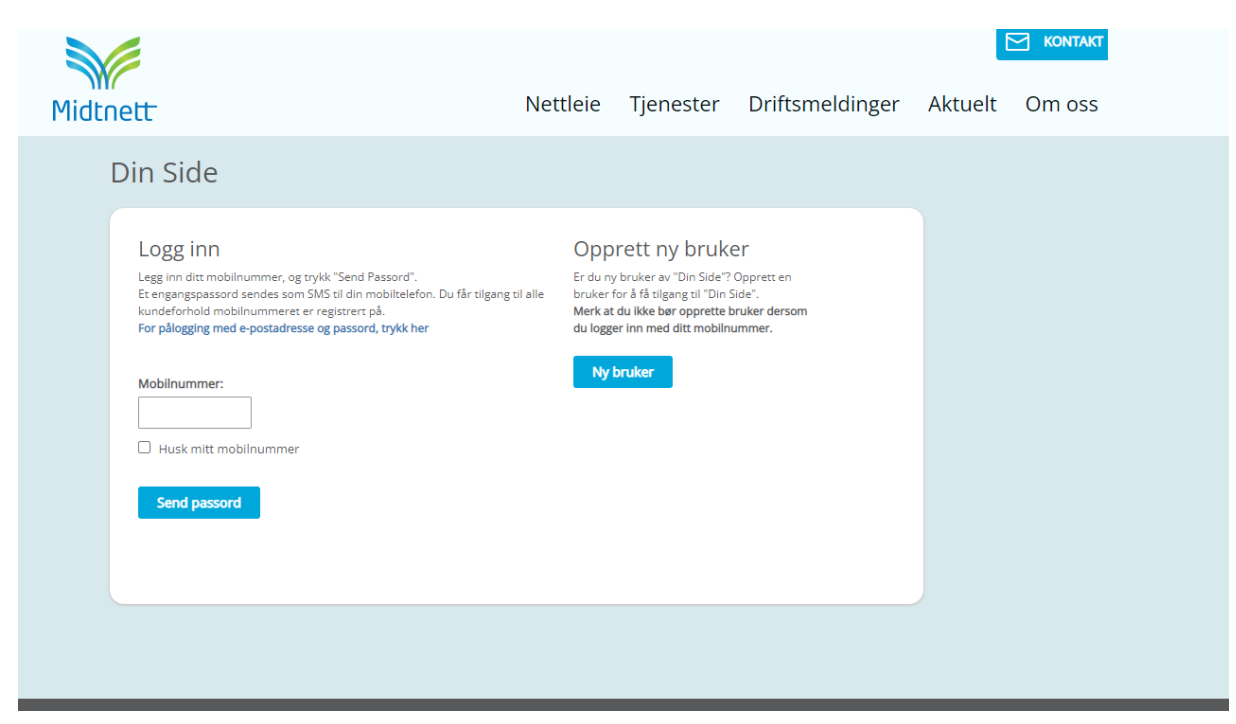

Etter innlogging vil du få en forespørsel om kontonummer. Klikk på registrer kontonummer.

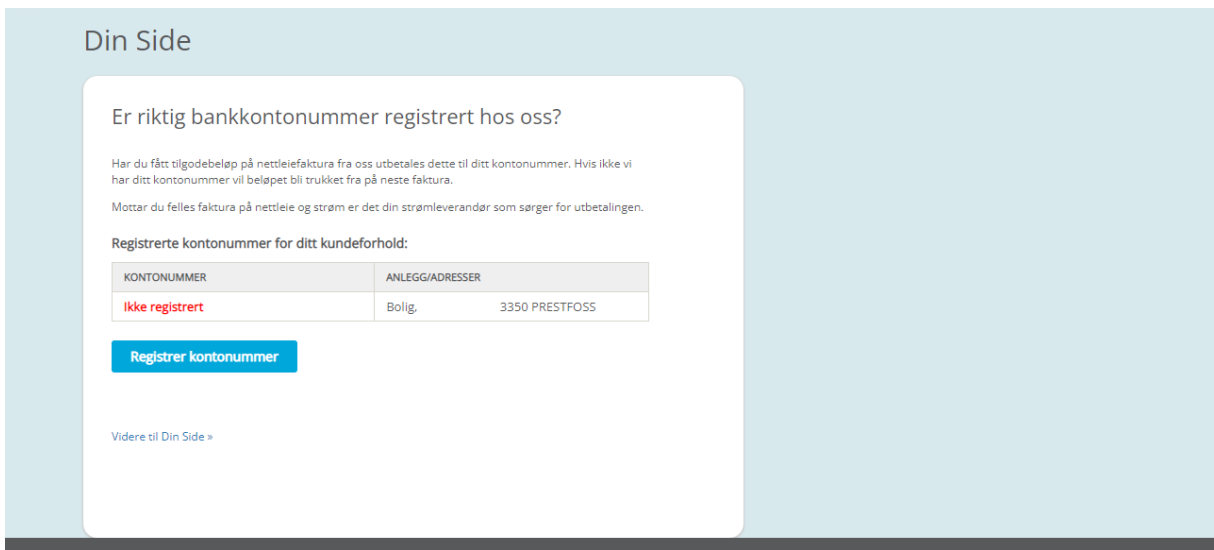

Etter velykkert registrering får du denne tilbakemeldingen.

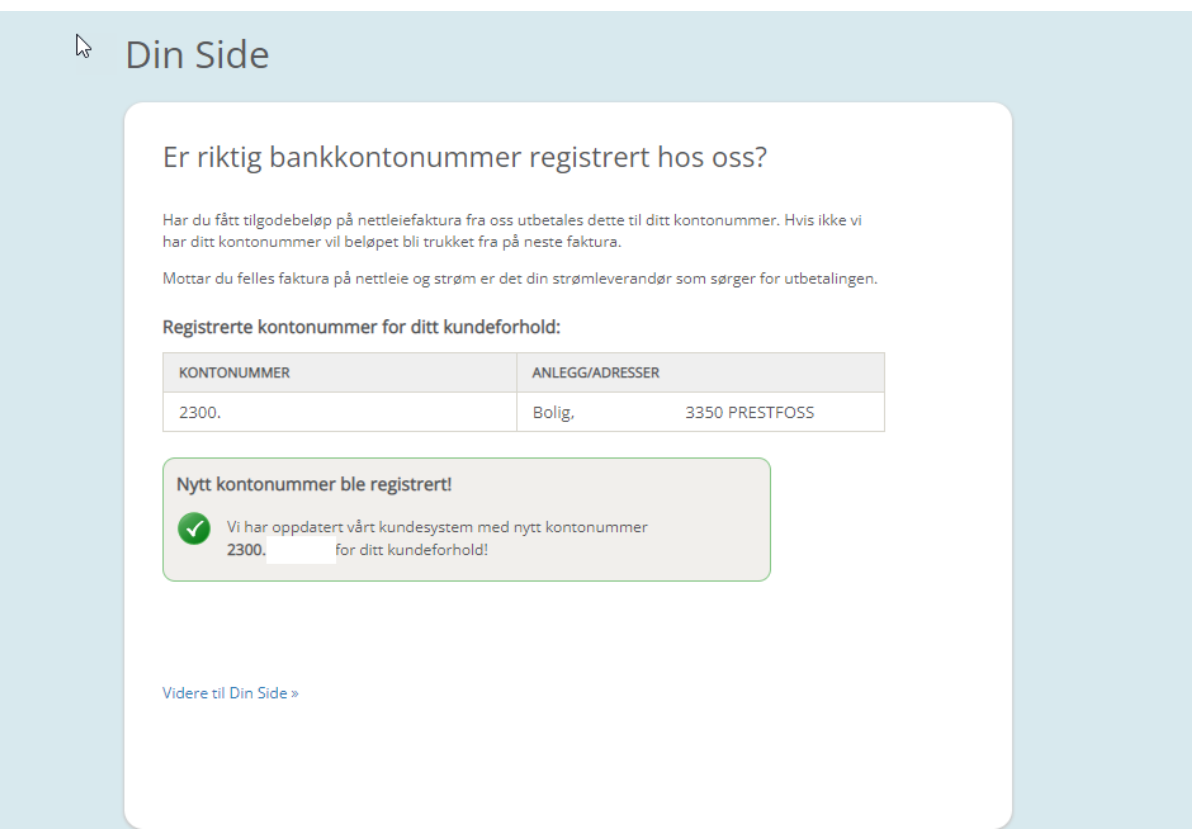